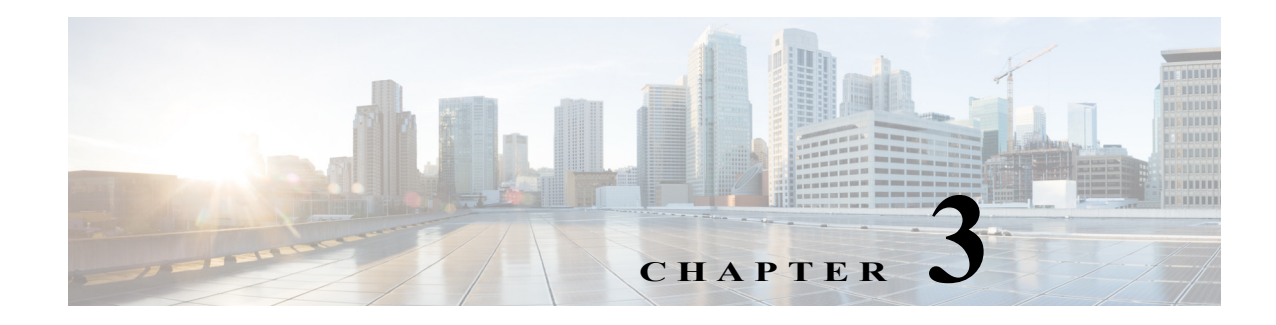

# **Data Source Settings**

Access: WAE Live > Settings > Data Source tab

The Data Source tab enables you to configure how often to collect network data, to specify the network source for the data, and to check the status of the latest data collected.

## **Multi-Network Collection**

All WAE Live settings and application data, including the Data Source tab, apply on a per-network basis. Before configuring or making changes to any of these pages, choose the appropriate network from the Network list (top left toolbar).

Multi-network collection is only supported in the following cases:

- The Collection Source is the external archive wherein a snapshot was configured to use archive insert to insert data into that external archive.
- The Collection Source is None wherein a snapshot was configured to use ml\_insert\_plan to insert data into the data store and to use archive insert to insert plan files into the Map archive. For information on configuring multiple networks, see Multi-Network Management.

# **About Data Collection**

Data collection is the process of getting plan files; WAE Live then inserts this data to internal locations for use in the WAE Live application.

The WAE Live > Settings > Data Source tab identifies the source and status of data collection. For the WAE Network Interface (NI) server, it also identifies the frequency of collection.

By default, WAE Live checks for a plan file every 30 seconds. The Insertplan.Source.Pollfrequency property in the Advanced Config feature sets this default. If none is defined, the default applies.

## **Data Collection Sources**

 $\mathbf I$ 

There are several ways to collect data and insert plan files for use in WAE Live. You can collect data from the Collector server or WAE NI server as well as from a local or remote external archive.

Ι

## **Collecting Data**

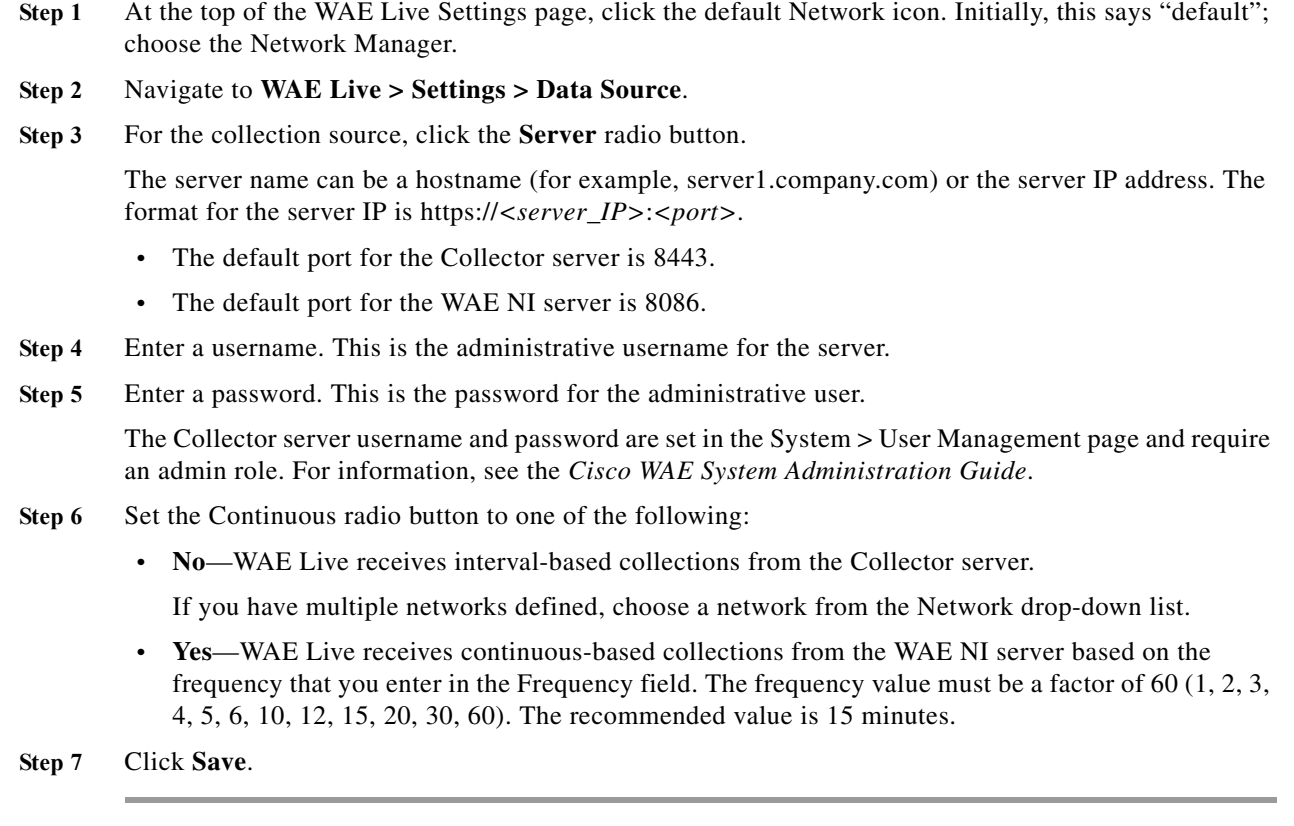

## **Collecting Plan Files from External Archives**

You can collect plan file data from an external archive. The external archive can be either:

- **•** Local—The archive is located on the same server where you installed WAE.
- **•** Remote—The archive is located on a remote server.

#### **Creating the External Archive and Inserting Archive Files**

Before you can collect plan files from an external archive, the external archive directory and the plan file must exist. After creating the external archive, you can insert plan files into the archive. Use the CLI to perform these tasks.

- **Step 1** Log into your local server.
- **Step 2** From the CLI, enter the archive\_init -archive command to create the archive. For example, enter: archive\_init -archive /opt/cariden/archives/local-archive archive\_config -action add -name LocalArchive -path /opt/cariden/archives/local-archive
- **Step 3** Insert the plan file:

archive insert -archive /opt/cariden/archives/local-archive -plan-file /path/to/your/planfile.pln

#### **Collecting Plan Files from Local External Archives**

To collect plan files from local external archives, make sure that you enter the absolute path to the archive directory. The archive path name in your WAE installation and the one you enter on the Data Source tab must be the same.

- **Step 1** Navigate to **WAE Live > Settings > Data Source**.
- **Step 2** Click the **External Archive** radio button, and then click the **Local** radio button to pull the plan file from the local external archive.
- **Step 3** Enter the absolute path name to the local external archive.

For example, assuming your local plan file is located in /opt/cariden/archives/data, you would enter this as the absolute path name.

After a few seconds or minutes, you should see the data inserted from the plan file in Explore, or Inventory, in the menu on the left side of your screen. You can also see the changes by clicking **Check Status**.

**Step 4** Click **Save**.

#### **Collecting Plan Files from Remote External Archives**

To collect plan files from remote external archives, make sure that you enter the appropriate external archive name, the URL, and credentials to access the remote external archive directory plan files.

If you are using external archives for multiple networks, each network must have a unique archive location.

- **Step 1** Navigate to **WAE Live > Settings > Data Source**.
- **Step 2** Click the **External Archive** radio button, and then click the **Remote** radio button to pull the plan file from the remote external archive.
- **Step 3** In the Archive Name field, enter the name of the remote archive; for example, RemoteArchive.
- **Step 4** In the Server URL field, enter the server URL to the remote archive. This can be the hostname or IP address where the external archive exists.
- **Step 5** Enter the username and password for the remote external archive.
- **Step 6** Click **Save**.

Ι

### **Checking the Data Collection Status**

When you insert plan files into your local or remote archive, you can check the status of the plan file.

**Step 1** Navigate to **WAE Live > Settings > Data Source**.

**Step 2** At the top of the Data Source tab, click **Check Status**.

The Data Collection Status dialog box shows the last collected filename, the time the plan file was collected, and any source archives for the plan files.

### **Disabling Data Collection**

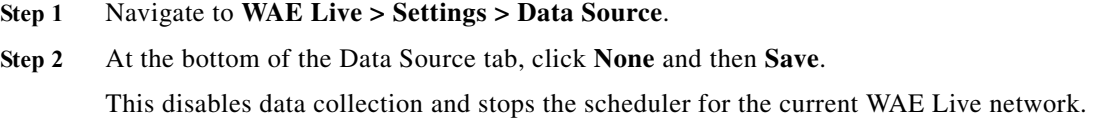

## **Related Configurations**

#### **Inventory**

This page must be configured to collect the plan files containing topology and statistics for the same network used in the inventory collection process. WAE Live must get these plan files from the same server as does the inventory collection process.

Given the inventory collection process gets this same plan file (collector getplan) and inserts the inventory into the same network (ml\_insert\_ctl -network), there are no required inventory configurations on the WAE Live > Settings > Data Source tab.

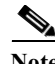

**Note** These networks must be the same: the network for which WAE Live is configured to get plan files and the network into which the inventory is inserted.

#### **Map Archive and Templates**

A unique map archive name is automatically created and configured for a network when it is added. These map archives are stored in \$WAE\_ROOT/data/mldata/archives as *<network\_name>*-archive. For more information, see Map Settings.